## **Using the Bulk E-mail Tool at [www.tu.org](http://www.tu.org/)**

1) Log in a[t www.tu.org.](http://www.tu.org/) (Only chapter officers can send e-mails on behalf of the chapter | only council officers can send e-mail to the entire council membership.) To login you will need you membership ID number. \*Tip, you can find this on your *TROUT magazine* mailing label.

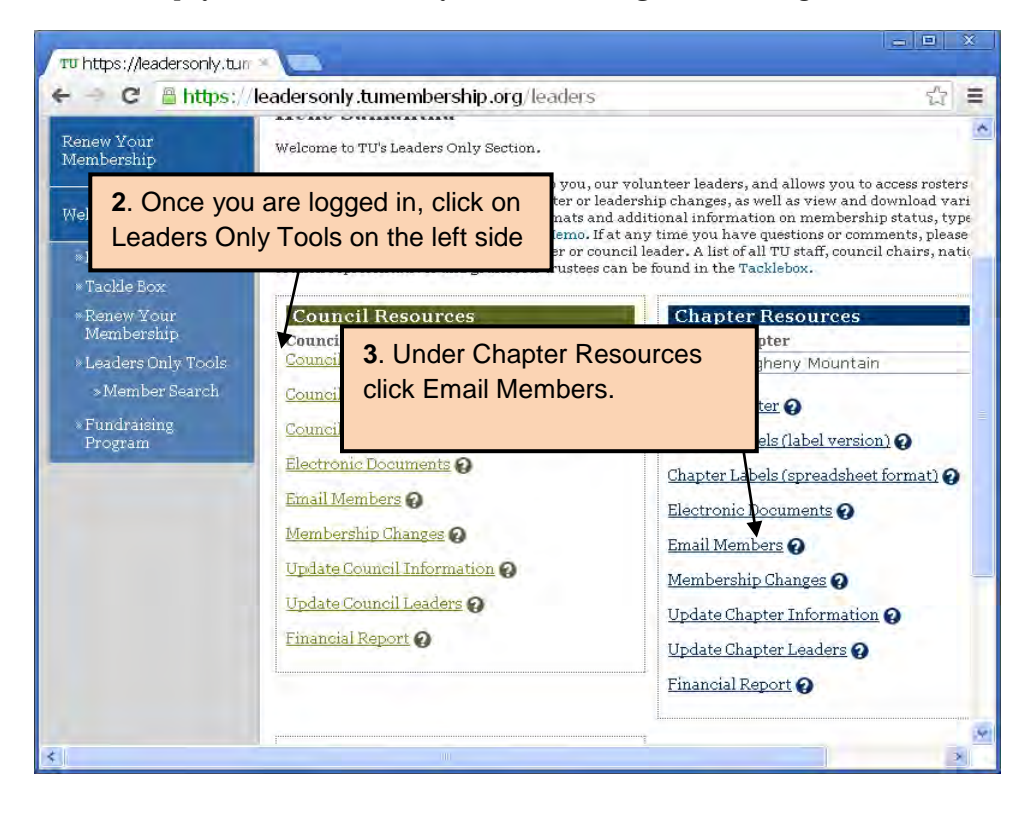

| e                            | https://leadersonly.tumembership.org/email                                                                                                    |               |               |          |               |                        |                | $\frac{1}{2}$<br>Ξ |
|------------------------------|----------------------------------------------------------------------------------------------------|---------------|---------------|----------|---------------|------------------------|----------------|--------------------|
| nly Tools<br>r Search<br>hg. | accordance with our Terms of Use. Responsibility for the<br>content of the e-mails lies with the person submitting the e-<br>mail, not TU national. Please be reminded, however, that poor<br>grammar or objectionable materials reflect poorly on all of us.<br>If you have questions, please use the help (?) icon next to the<br>tile to view a brief description.<br>4. Under Quick Start Links click<br>Need Help? Contact TU National<br><b>Create a New Email</b> |               |               |          |               |                        |                |                    |
|                              | Quick Start Lin<br>Edit Draft Emails<br>Set-up Account Defaults<br>Create a New Email $\Omega$<br>$\Box$ Schedule Approved Emails $\Theta$<br>View Past Emails and Reports<br>Change Session Type Q                                                                                                    |               |               |          |               |                        |                |                    |
|                              |                                                                                                    |               |               |          |               |                        |                |                    |
|                              | <b>Recent Emails</b>                                                                                                    |               |               |          |               |                        |                |                    |
|                              | AII                                                                                                    | <b>Drafts</b> | Denied        | Approved | <b>Oueued</b> | Sent                   | <b>Deleted</b> |                    |
|                              | <b>Email Name</b>                                                                                                    |               | <b>Status</b> |          | Actions       | Date Created Date Sent |                |                    |
|                              | <b>CCC training Allegheny Mt</b>                                                                                                    |               | sent          |          |               | 10/22/2012             | 10/23/2012     |                    |
|                              | Chapter Meeting 10.23.12 (BLS<br><b>Version</b> )                                                                                                    |               | sent          |          | 19 年11月       | 10/20/2012             | 10/21/2012     |                    |
|                              | Copy of Chapter Meeting 10,23.12                                                                                                    |               | draft         |          |               | 10/20/2012             | n/a            |                    |
|                              | Copy of Chapter Meeting 10.23.12                                                                                                    |               | draft         |          |               | 10/20/2012             | n/a            |                    |
|                              | Chapter Meeting 10.23.12                                                                                                    |               | denied        |          | المستحدة      | 10/20/2012             | n/a            |                    |
|                              | Newsletter #1                                                                                                    |               | sent          |          |               | 10/01/2012             | 10/03/2012     |                    |
|                              | <b>Marcellus Trainin Tulley</b>                                                                                                    |               | approved      |          |               | 09/25/2012             | n/a            |                    |

5) On the next screen please read through the information and click "Get Started"

6) Fill out all the information on the next page **(in the "From" box, the chapter name is suggested since some members may not know you by name)** and click "Save and Choose Template"

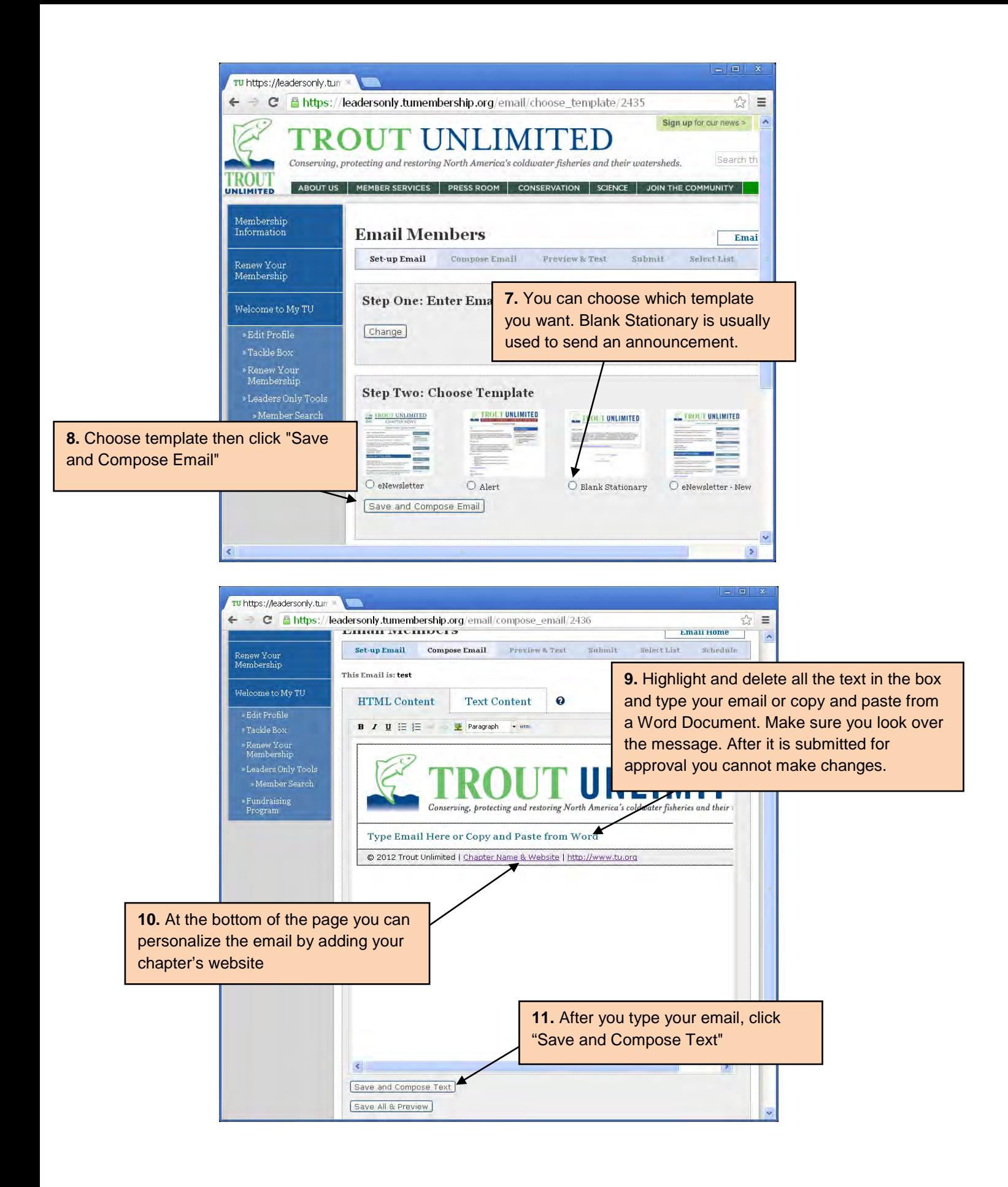

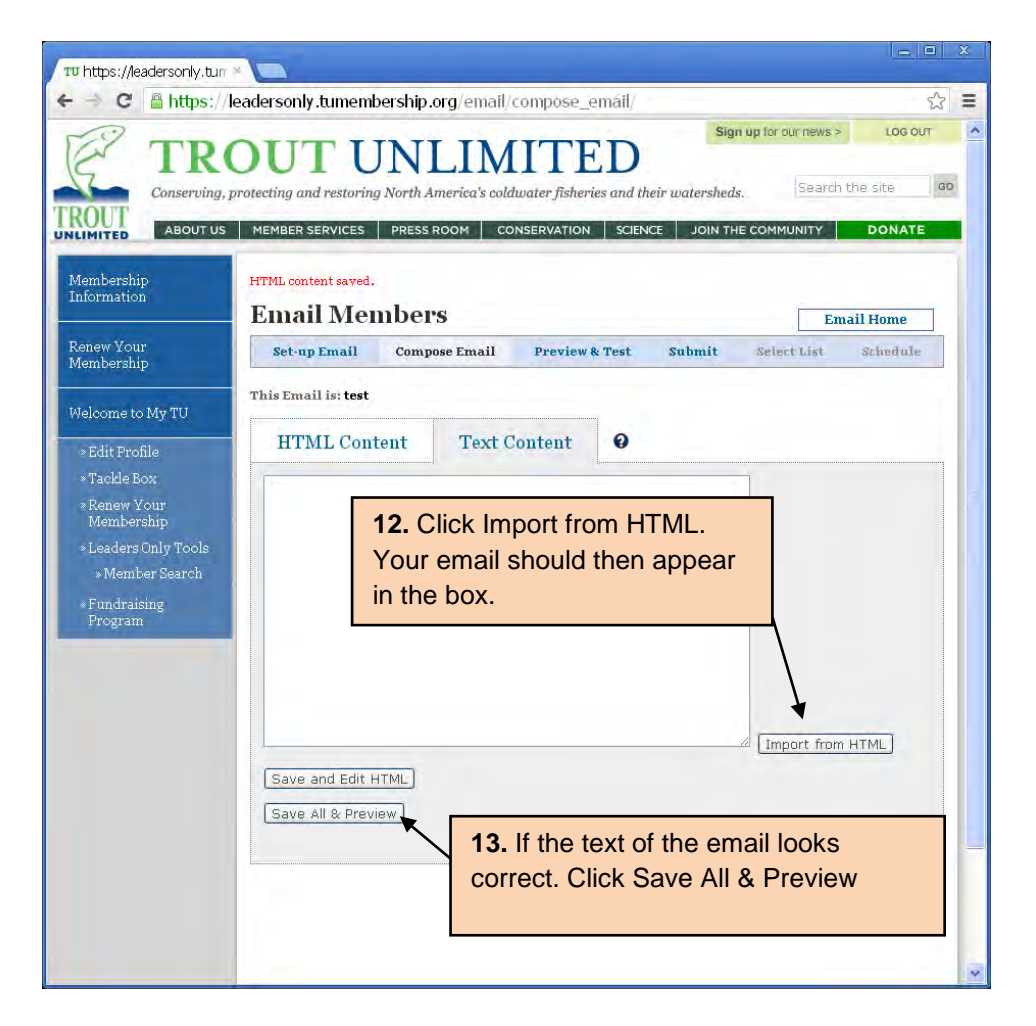

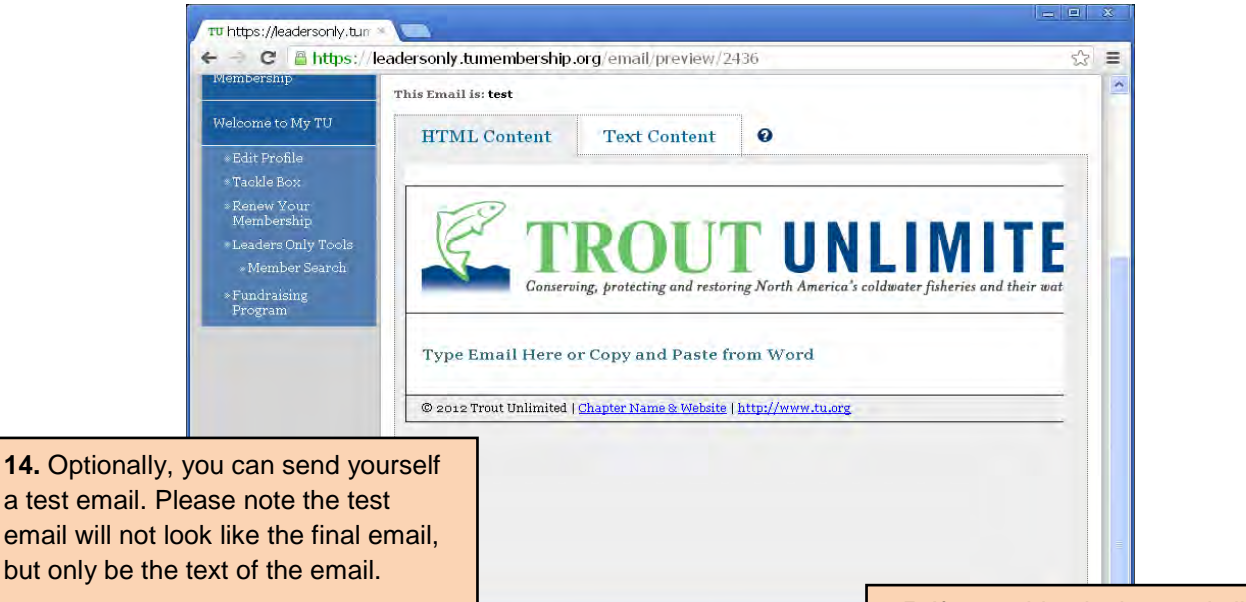

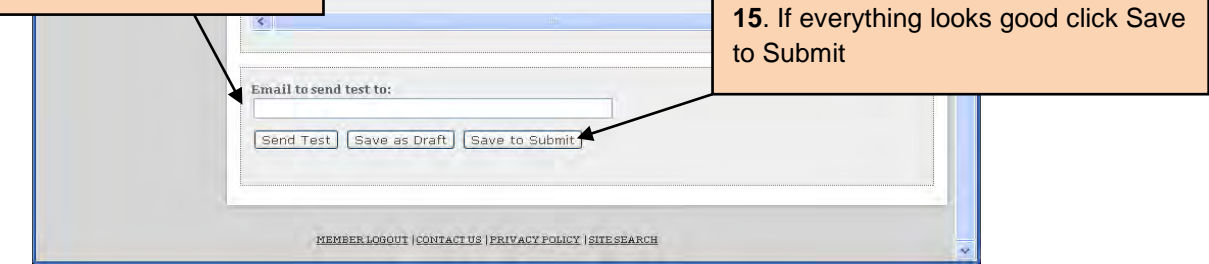

## 16) On the next screen Click "Submit My E-mail"

17) Your e-mail will then be sent to volunteer operations staff for approval. You will receive an e-mail within a day or two letting you know if your e-mail was approved or not. E-mails will be approved if you follow the guidelines and follow the directions above.

## **To send e-mail after it has been approved**

- $= 2$ TU https://leadersonly.tun ← - C | A https://leadersonly.tumembership.org/email  $\frac{1}{2}$  $\equiv$ accordance with our Terms of Use. Responsibility for the  $\triangleright$ Leaders Only Tools content of the e-mails lies with the person submitting the e-<br>mail, not TU national. Please be reminded, however, that poor » Member Search grammar or objectionable materials reflect poorly on all of us. Fundraising<br>Program If you have questions, please use the help  $(?)$  icon next to the tile to view a brief description. Need Help? Contact TU National Hide This **Ouick Start Links** Create a New Email O Edit Draft Emails Set-up Account Defaults Schedule Approved Emails **F** View Past Emails and Reports **Q** Change Session Type **Recent Emails**  $AII$ **Drafts** Denied Approved Queued Sent Deleted **Email Name** Actions Date Sent **Status** Date Created  $\mathbf{n}/\mathbf{a}$ **2.** Under Recent Emails you should see your email  $n/a$ (usually the first one in the list). If approved there  $10/23/2012$ will be a clock under Actions. Click the clock and  $10/21/2012$ schedule when you would like your email sent.  $n/a$ Copy of Chapter Meeting 10.23.12 draft 10/20/2012  $n/a$ . 40 Chapter Meeting 10.23.12 denied 10/20/2012  $n/a$ ч. Newsletter #1 sent 10/01/2012 10/03/2012 G To . **Marcellus Trainin Tulley** approved  $0 + T_0$ 09/25/2012  $\mathbf{n}/\mathbf{a}$ test  $deleted$ 09/24/2012  $n/a$ -45. **3**. After an email is sent you can view how approved  $G + T$ 09/19/2012  $\mathbf{n}/\mathbf{a}$ many people open the email, clicked on a link, sent  $B - 5$ 08/28/2012 08/29/2012 08/24/2012  $08/27/2012$ sent FCL. bounced or unsubscribed. sent 图50. 08/06/2012 08/07/2012 Little Lehigh Meeting 2 sent Brita.  $08/06/2012$  $08/06/2012$
- **1.** Follow steps 1- 3 from above.

There can be problems interfacing with Internet Explorer. If possible try using Google Chrome or Firefox in its place.